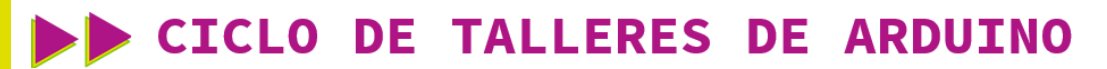

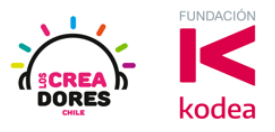

#### **GUÍA DE APOYO AL DOCENTE**

#### **Desafío 11: Nivel de tanque de agua**

En esta actividad, el relator invita a los participantes a simular un tanque de agua en el cual cuando el agua se encuentre por debajo de la mitad del nivel, se encienda el LED rojo y cuando esté por encima de la mitad, se prenda el LED verde.

Otra condición del desafío es que el usuario debe ser capaz de leer los niveles del tanque de agua usando el Monitor en Serie de Arduino.

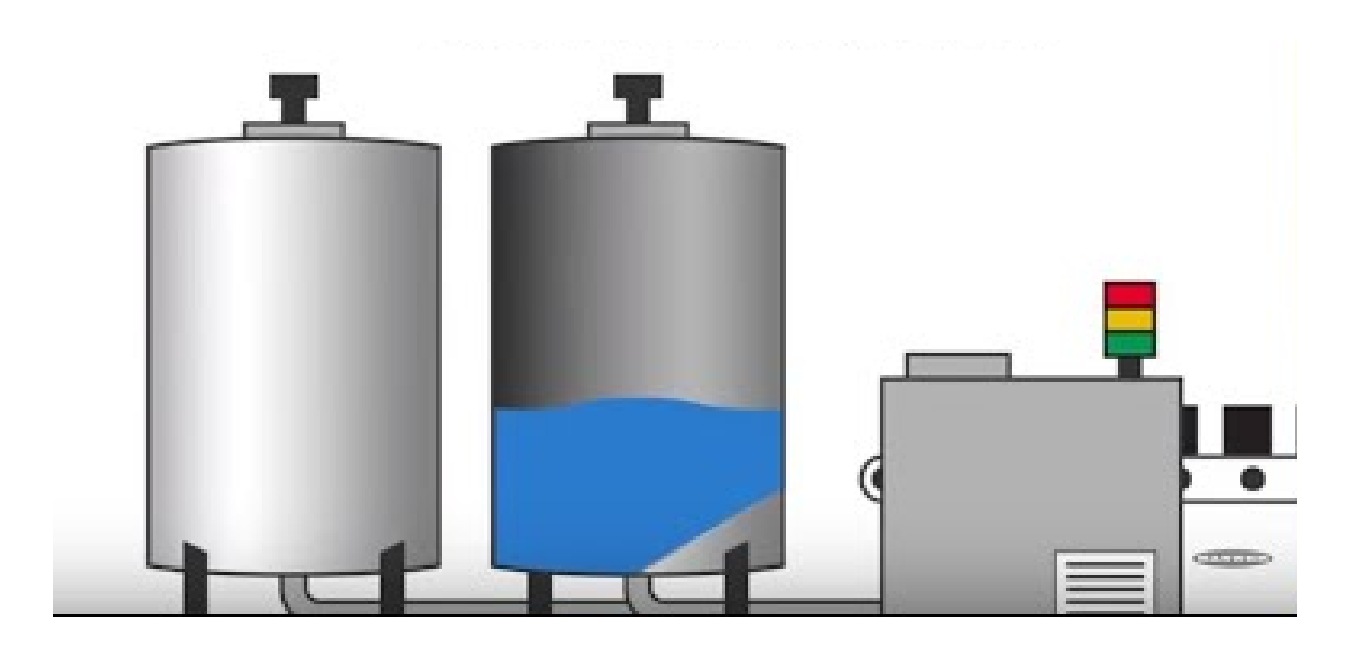

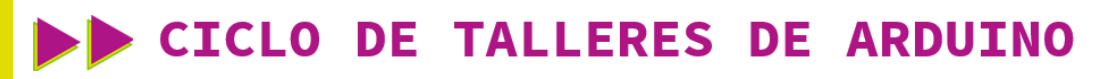

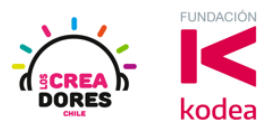

**ACTIVIDAD**

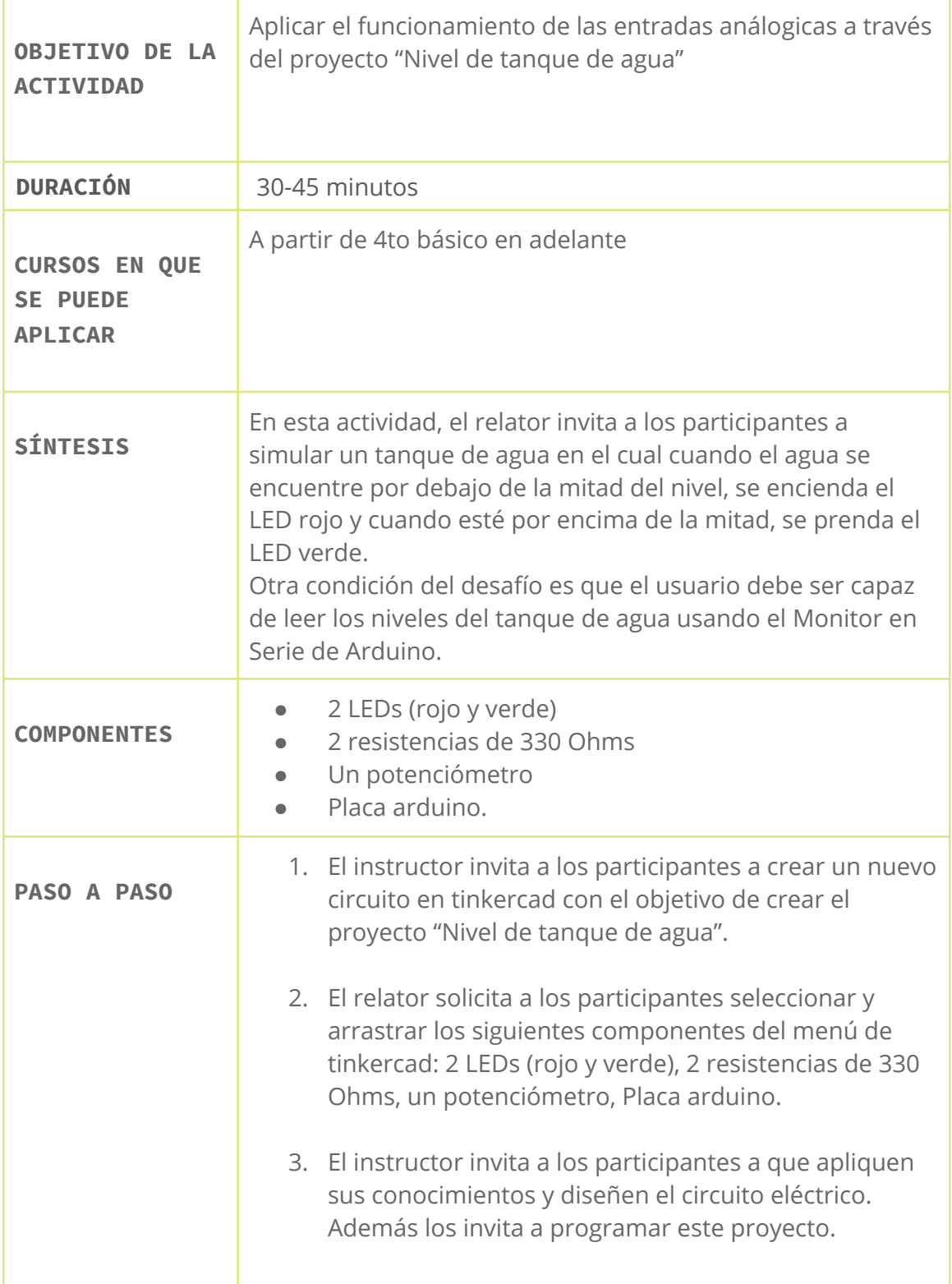

# CICLO DE TALLERES DE ARDUINO

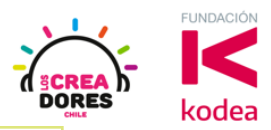

- 4. Una vez realizada la programación, presionar en "Iniciar simulación" para corroborar que se ha completado exitosamente el desafío.
- 1) Presionar "Crear un nuevo circuito"

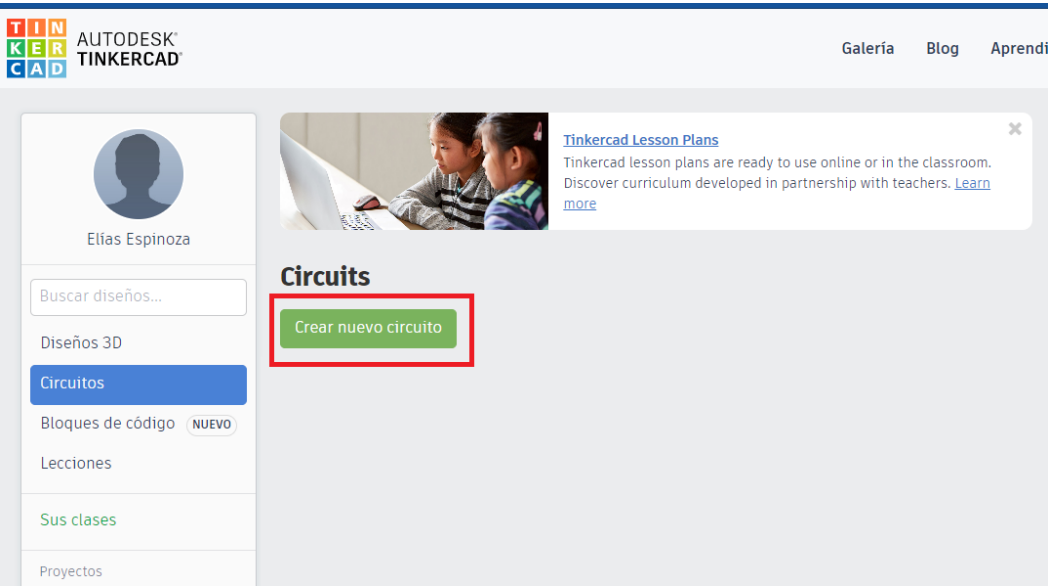

2) Seleccionar y arrastrar los siguientes componentes del menú de tinkercad: 2 LEDs (rojo y verde), 2 resistencias de 330 Ohms, un potenciómetro, Placa arduino.

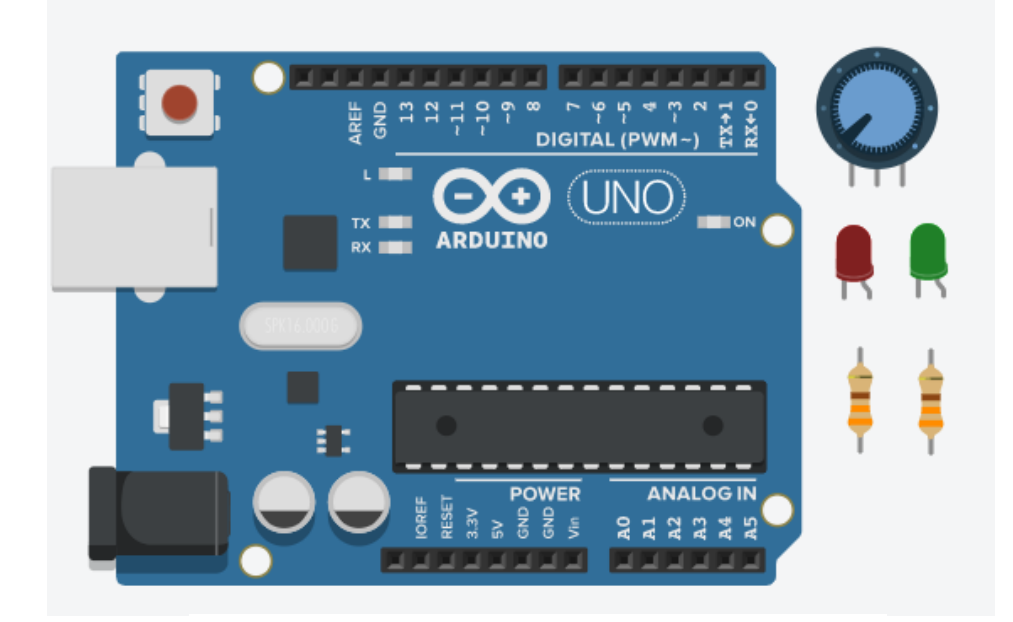

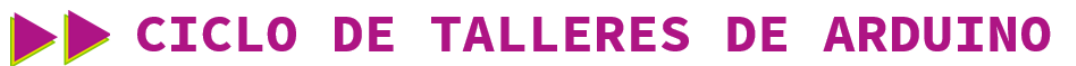

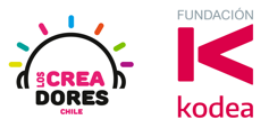

3) Conexión y programación del circuito

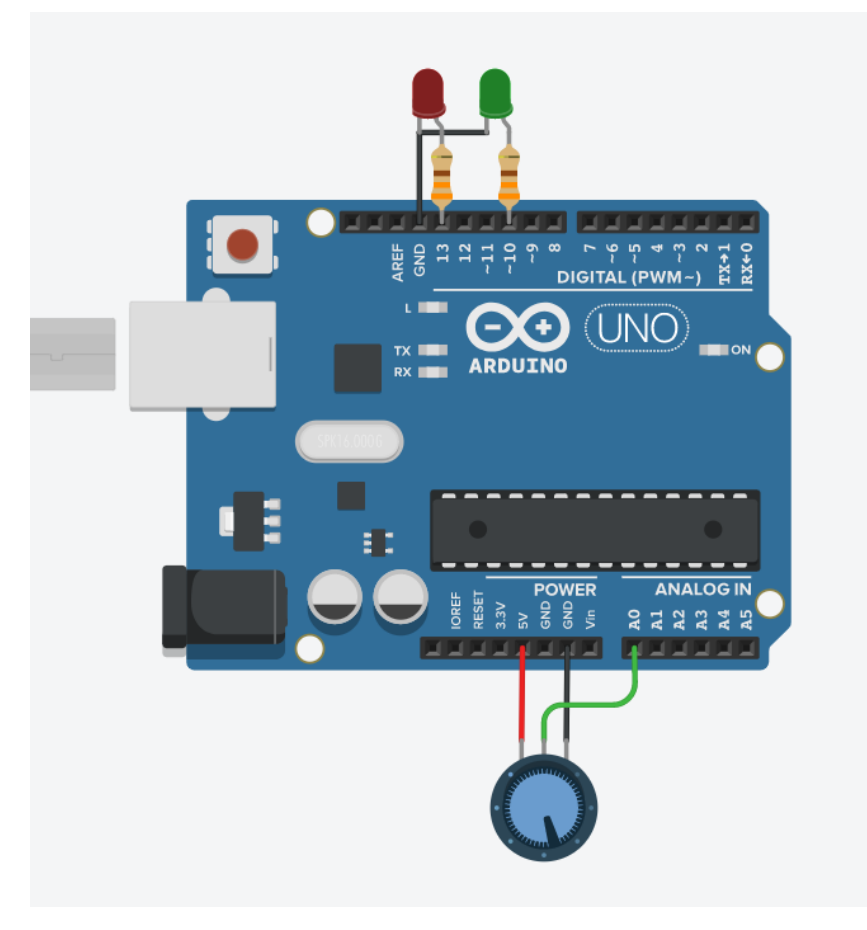

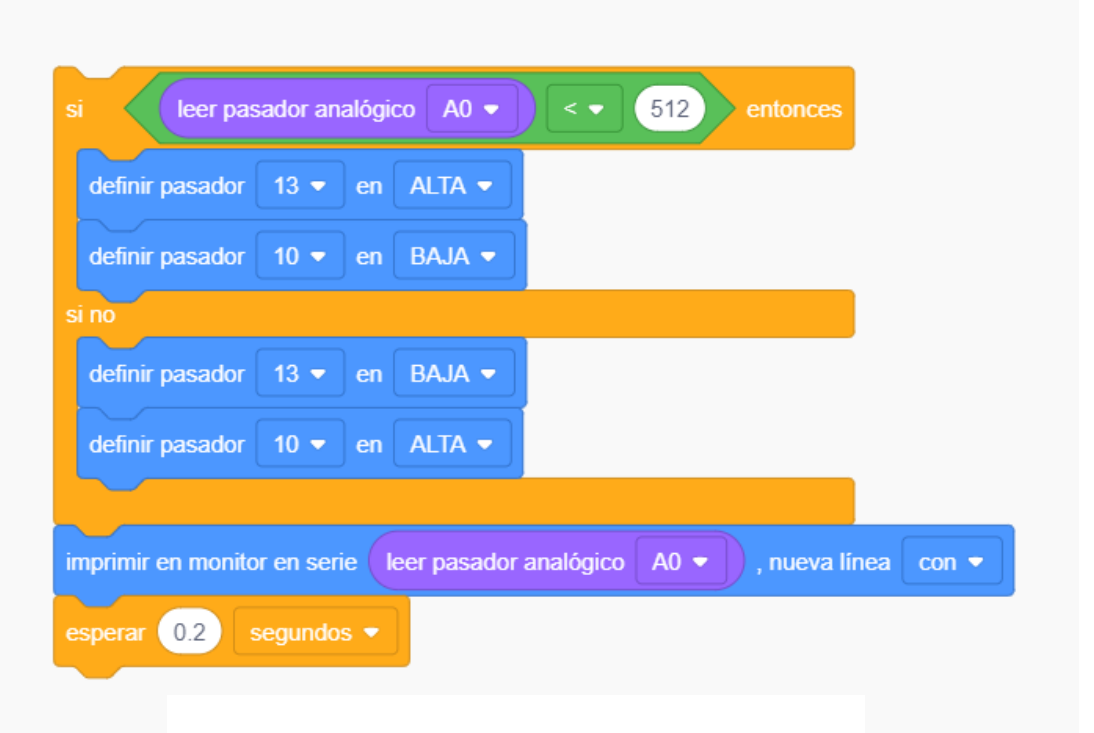

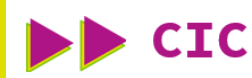

CICLO DE TALLERES DE ARDUINO

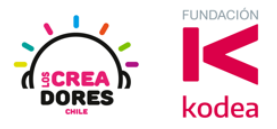

4) Presionar en "Iniciar simulación para comenzar simulación

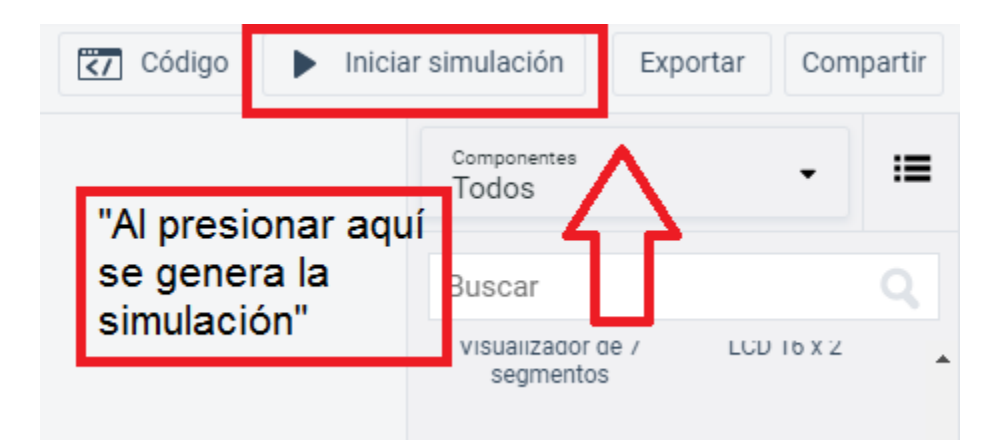